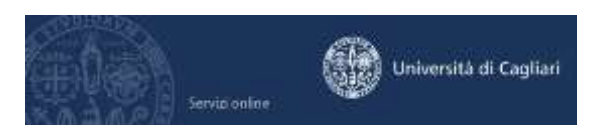

## **Modalità di pagamento delle tasse universitarie.**

## **Le tasse per la partecipazione ai test di ammissione e di valutazione si pagano esclusivamente al Banco di Sardegna con le seguenti modalità:**

- tessera BANCOMAT emessa da qualsiasi banca, agli sportelli automatici del Banco di Sardegna. Per effettuare il pagamento è necessario digitare nella procedura informatica dello sportello Bancomat il numero di avviso di pagamento dopo aver scelto la funzione Pagamento tasse universitarie e come Ente l'Università degli studi di Cagliari. Il costo dell'operazione è di Euro 0,50 per ogni avviso di pagamento.

- CARTA DI CREDITO, direttamente ONLINE dall'area riservata dei servizi online, cliccando su Segreteria > Pagamenti > Clicca su dettaglio > Pagamento online: si attiverà un collegamento con la pagina del sito protetto del Banco di Sardegna, dove sarà possibile completare l'operazione. Il costo dell'operazione ammonta all'1,30% sull'importo pagato, con un importo minimo di Euro 0,50.

- VERSAMENTO agli sportelli del Banco di Sardegna. E' sufficiente comunicare all'impiegato i dati anagrafici del candidato per il quale si effettua il pagamento (nome, cognome, luogo e data di nascita e codice fiscale) e l'importo da versare. Il costo dell'operazione è di Euro 1,00 per ogni avviso di pagamento.

## **Tutte le altre tasse universitarie (immatricolazione, iscrizione anni successivi, diploma, passaggio, trasferimento, sovrattasse, bolli, ecc.) si pagano tramite MAv (Mediante Avviso) elettronico bancario.**

Puoi trovare il MAv nell'area riservata dei servizi online agli studenti (**<https://webstudenti.unica.it/esse3>** ), devi cliccare su LOGIN e inserire il nome utente e la password quindi scegliere la sezione del menù Segreteria > Pagamenti > Cliccare sul numero presente nella colonna "Pagamento non pervenuto" > Salva MAv.

Una volta scaricato il file PDF con il MAv, puoi pagarlo in uno di questi modi:

- ONLINE tramite l'internet banking di qualunque istituto di credito, inserendo i dati del codice identificativo MAv, l'importo e la causale.

- recandoti in un ATM (BANCOMAT) di qualunque istituto di credito, che fornisce il servizio, dove dovrai inserire i dati del MAv (codice identificativo MAv, importo e causale) e pagare con una carta Bancomat.

- stampando il MAv e presentandolo presso qualsiasi sportello bancario sull'interno territorio nazionale.

Il pagamento del MAv con le modalità sopra indicate non prevede commissioni.

Se il bollettino MAv è stato pagato on-line, potrai subito stampare la ricevuta; se il pagamento è avvenuto allo sportello Bancomat, è sufficiente conservare lo scontrino stampato dallo sportello Bancomat; se invece hai pagato allo sportello in banca, il cassiere restituisce la quietanza timbrata per ricevuta.

Il pagamento sarà visibile nell'area riservata dei servizi online agli studenti entro 2-5 giorni lavorativi dalla data del pagamento, in base ai tempi di trasmissione delle informazioni dalle banche a UNICA. Ai fini delle scadenze amministrative si considera la data di effettivo pagamento.

Nei prossimi mesi sarà attivata anche la modalità di pagamento del MAv tramite carta di credito (Mastercard e Visa), solo per questa tipologia di pagamento è prevista una commissione dell'1,30% sull'importo pagato.